## Benutzerhandbuch

# L1740P L1940P L1740PQ L1940PQ

Lesen Sie unbedingt die Wichtigen Sicherheitsmaßnahmen, bevor Sie das Produkt verwenden.

Bewahren Sie das Benutzerhandbuch (CD) griffbereit auf, falls Sie etwas nachschlagen müssen.

 $\mathbf B$ eachten Sie das Etikett auf der Rückseite und teilen Sie Ihrem Händler die darauf enthaltenen Informationen mit, falls Sie Serviceleistungen in Anspruch nehmen möchten.

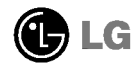

Dieses Gerat wurde so entwickelt und hergestellt, dass Ihre personliche Sicherheit gewahrleistet ist. Unsachgemaßer Gebrauch kann allerdings zur Gefahr eines elektrischen Schlags oder Brands fuhren. Damit die in diesem Display eingebauten Schutzvorrichtungen ihre Funktion ordnungsgemaß erfullen, beachten Sie die folgenden Grundregeln fur die Installation, Nutzung und Wartung des Gerats.

### **Sicherheit**

Verwenden Sie nur das mit dem Gerat gelieferte Netzkabel. Falls Sie ein anderes Netzkabel verwenden, achten Sie darauf, dass es nach den geltenden nationalen Normen zugelassen ist, soweit es nicht vom Händler geliefert wird. Ist das Netzkabel auf irgendeine Weise fehlerhaft, wenden Sie sich wegen eines Ersatzkabels an den Hersteller oder an die nächstgelegene autorisierte Kundendienst-stelle.

Die Trennung von der Stromversorgung erfolgt über das Netzkabel. Achten Sie darauf, dass die Netzsteckdose nach der Installation leicht zuganglich ist.

Betreiben Sie das Display nur mit einer Stromquelle, die den in diesem Handbuch bzw. auf dem Typenschild des Displays angegebenen technischen Daten entspricht. Falls Sie nicht sicher sind, welche Stromversorgung bei Ihnen zu Hause vorliegt, wenden Sie sich an Ihren Händler.

Uberlastete Netzsteckdosen und Verlangerungskabel stellen eine Gefahrenquelle dar. Dies gilt auch für durchgescheuerte Netzkabel und beschädigte Stecker. Daraus kann die Gefahr eines elektrischen Schlags oder Brands resultieren. Wenden Sie sich an Ihren Servicetechniker, um das entsprechende Teil zu ersetzen.

Display nicht öffnen:

- Im Inneren des Displays befinden sich keine Teile, die vom Benutzer gewartet werden können.
- Dort befinden sich Komponenten, die gefährlich hohe Spannungen führen, auch wenn das Gerät ausgeschaltet ist.
- Wenden Sie sich an Ihren Handler, wenn das Display nicht ordnungsgemaß funktioniert.

Zur Vermeidung von Verletzungen:

- Stellen Sie das Display nicht auf eine geneigte Ablage, wenn es zuvor nicht ausreichend gesichert wurde.
- Verwenden Sie nur einen vom Hersteller empfohlenen Fuß.

Zur Vermeidung von Feuer oder Gefahren:

- Schalten Sie das Display stets aus, wenn Sie den Raum für längere Zeit verlassen. Lassen Sie das Display niemals eingeschaltet, wenn Sie das Haus verlassen.
- Achten Sie darauf, dass Kinder keine Gegenstande in die Gehauseoffnungen des Displays einführen oder fallen lassen. Einige Teile im Display führen gefährliche Spannungen.
- Verwenden Sie kein Zubehor, das nicht fur das Display vorgesehen ist.
- Ziehen Sie bei einem Gewitter oder langerer Abwesenheit den Netzstecker aus der Wandsteckdose.

### Installation

Stellen Sie keine Gegenstände auf das Netzkabel bzw. fahren Sie keine Gegenstände darüber, und stellen Sie das Display nicht an einem Ort auf, an dem das Netzkabel beschädigt werden kann.

Verwenden Sie das Display nicht in der Nahe von Wasser, wie etwa einer Badewanne, eines Waschbeckens, einer Kuchenspule, eines Waschbehalters, auf nassem Boden oder in der Nahe eines Schwimmbeckens.

Das Gehause von Displays ist mit Beluftungsoffnungen versehen, damit die wahrend des Betriebs erzeugte Warme entweichen kann. Sind diese Offnungen blockiert, kann die aufgestaute Wärme Fehlfunktionen verursachen, die eine Brandgefahr bedeuten können. Daher NIEMALS:

- die unteren Beluftungsschlitze blockieren, indem das Display auf ein Bett, Sofa, einen Teppich, etc. gestellt wird.
- das Display in einen Schrank o.a. stellen, wenn keine ausreichende Beluftung vorhanden ist.
- die Offnungen mit Textilien oder sonstigen Gegenstanden zudecken.
- das Display in der Nahe oder uber einem Radiator oder einer anderen Warmequelle aufstellen.

Vermeiden Sie das Abwischen bzw. die Beruhrung des Aktivmatrix-LCD mit einem harten Gegenstand, da das Display auf diese Weise zerkratzt, beeintrachtigt oder sogar dauerhaft beschädigt werden kann.

Drucken Sie nicht langere Zeit mit dem Finger auf den LCD-Bildschirm, da hierdurch Nachbilder entstehen, oder zur Beschädigung des Displays führen können.

Punktdefekte können teilweise als rote, grüne oder blaue Punkte auf dem Bildschirm erscheinen. Dies hat jedoch keine Auswirkung auf die Qualität der Darstellung.

Falls möglich, verwenden Sie die empfohlene Auflösung, um die optimale Bildqualität für das LCD-Display zu erzielen. Wird eine andere als die empfohlene Auflosung ausgewahlt, kann daraus eine veranderte Bilddarstellung resultieren. Dies ist jedoch ein typisches Merkmal einer LCD-Anzeige mit fester Auflösung.

### Reinigung

- Ziehen Sie den Netzstecker des Displays ab, bevor Sie die Bildschirmoberflache saubern.
- Verwenden Sie dazu ein feuchtes (nicht nasses) weiches Mikrofaser. Spruhen Sie nicht mit einem Reinigungsspray direkt auf den Bildschirm, da das Spray teilweise in die Gehäuseöffnungen gelangen und Stromschläge verursachen kann.

### Verpackung

Werfen Sie den Karton und sonstiges Verpackungsmaterial nicht weg. Sie sind die ideale Verpackung für den Transport des Geräts. Verpacken Sie das Gerät wieder in der Originalverpackung, wenn Sie es an einen anderen Ort bringen mochten.

#### Sichere Entsorgung

- Die in diesem Produkt verwendete Leuchtstofflampe enthalt eine kleine Menge an Quecksilber.
- Entsorgen Sie das Produkt nicht zusammen mit dem Rest Ihres normalen Hausmulls. Die Entsorgung dieses Produkts muss entsprechend den geltenden Vorschriften und Gesetzen erfolgen.

## Verwenden des Computers

Bevor Sie das Display in Betrieb nehmen, achten Sie darauf, dass die Stromversorgung zum Gerät, zum Computersystem und zu anderen angeschlossenen Geraten unterbrochen ist.

### Auseinanderfalten der Standbasis

1. Legen Sie den Monitor mit der Vorderseite nach unten auf ein Kissen oder ein weiches Tuch.

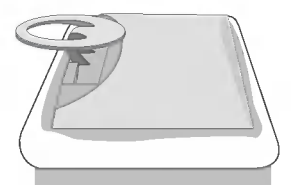

2. Halten Sie die Entriegelungstaste im Ständer gedrückt und ziehen Sie den Ständer fest mit beiden Händen heraus.

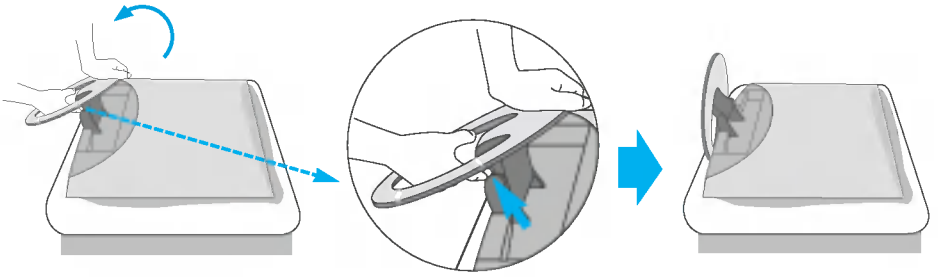

Der Ständer lässt sich nicht bewegen, wenn Sie die Entriegelungstaste nicht drucken.

3. Schließen Sie das Kabel für das Eingangssignal und das Stromkabel an.

B3

4. Führen Sie das Kabel für das Eingangssignal und das Stromkabel durch die Halterung (siehe Abbildung).

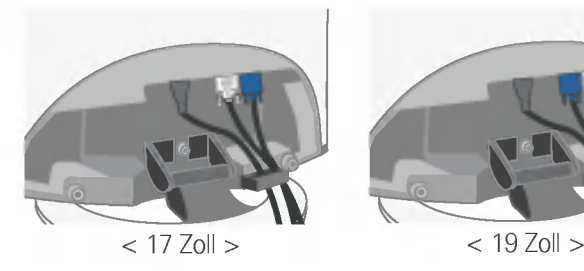

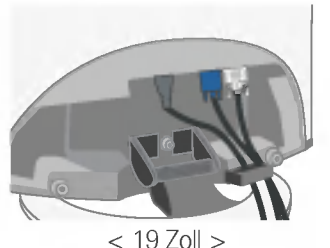

5. When successfully arranged, fit the back cap in along the groove.

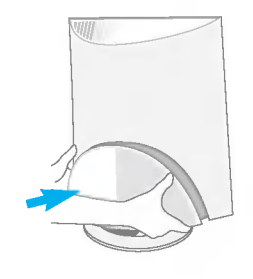

### Verwenden des Computers

- $1.$  Schließen Sie das Signalkabel an. Ziehen Sie die Rändelschrauben nach dem Anbringen fest, um die Verbindung zu sichern.
- $2.$  Schlie $\tilde{8}$ en Sie das Netzkabel an eine geeignete und leicht zugängliche Netzsteckdose in der Nähe des Displays an. 2

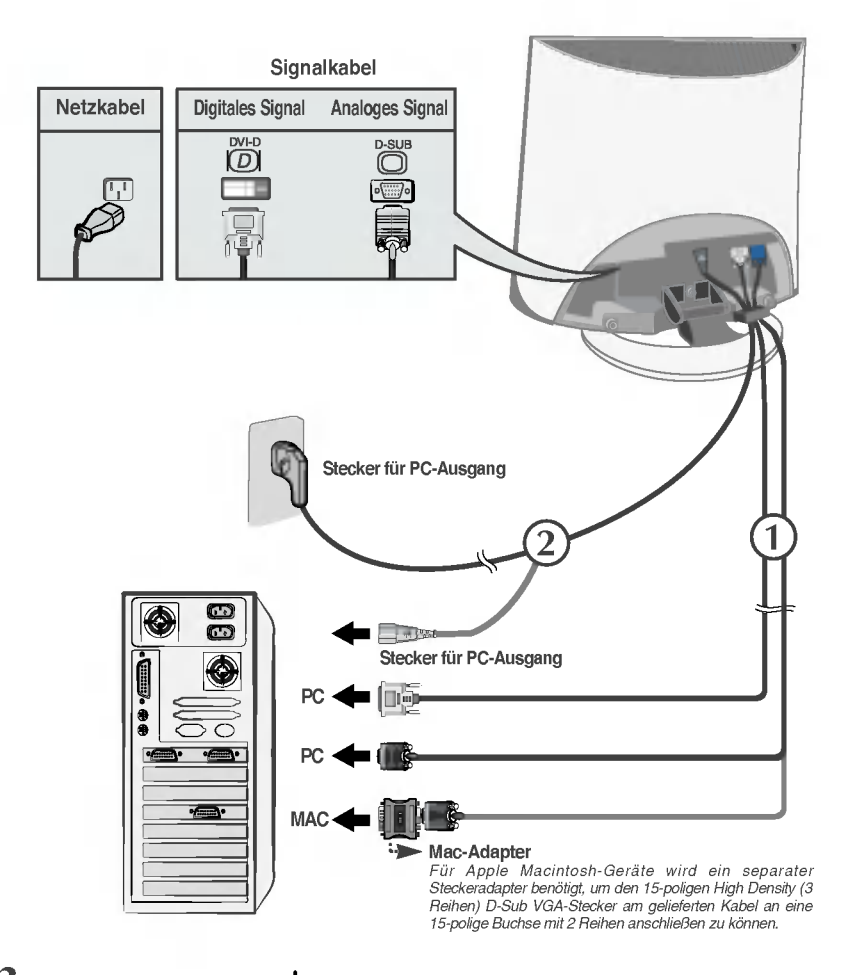

3. Drücken Sie die Taste  $\Phi$  auf der Vorderseite, um den Monitor einzuschalten. Wenn der Monitor eingeschaltet wird, wird die 'automatische Bildeinstellung' ausgeführt. (Nur Analog-Modus)

**INTELLIGENTES BILDFROZESSING** 

### Verwenden des Computers

- $1\!\!$ . Schließen Sie das Signalkabel an. Ziehen Sie die Rändelschrauben nach dem Anbringen fest, um die Verbindung zu sichern.
- $2.$  Schlie $\tilde{\mathbb{S}}$ en Sie das Netzkabel an eine geeignete und leicht zugängliche Netzsteckdose in der Nähe des Displays an. 2

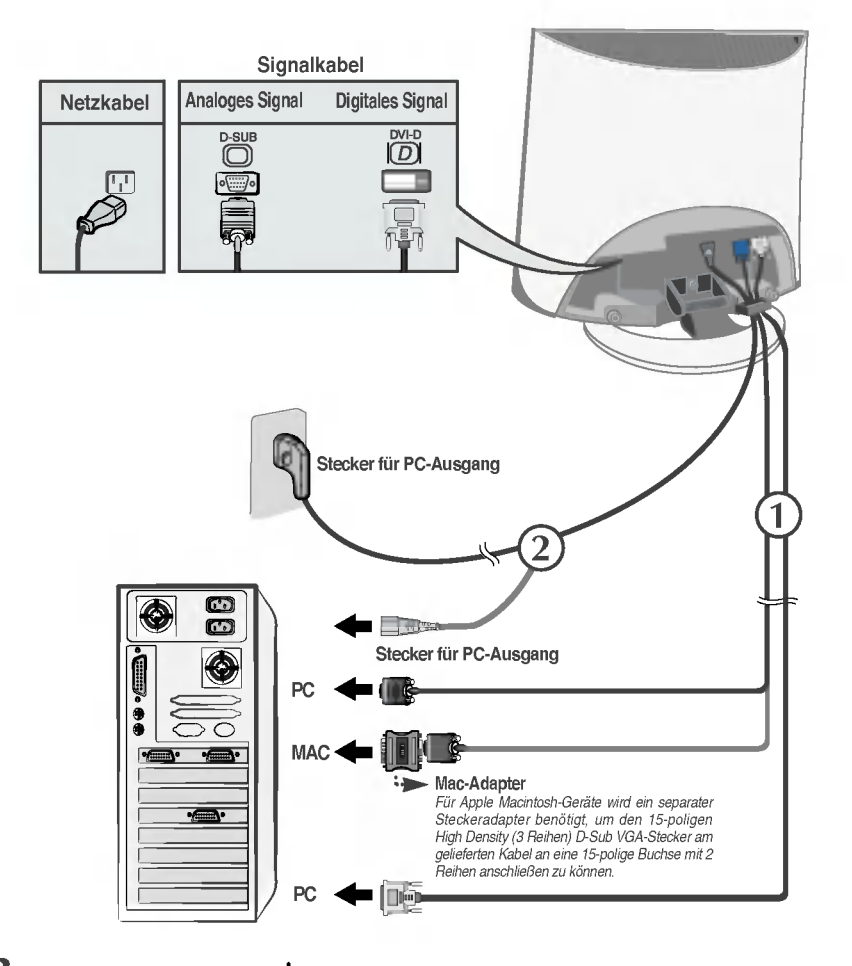

3. Drücken Sie die Taste  $\Phi$  auf der Vorderseite, um den Monitor einzuschalten. Wenn der Monitor eingeschaltet wird, wird die 'automatische Bildeinstellung' ausgeführt. (Nur Analog-Modus)

**INTELLIGENTES BILDFROZESSING**  Drücken Sie die Taste  $\biguplus$  auf der Bedienkonsole an der Vorderseite fü<br>einige Sekunden, um das Gerät einzuschalten.

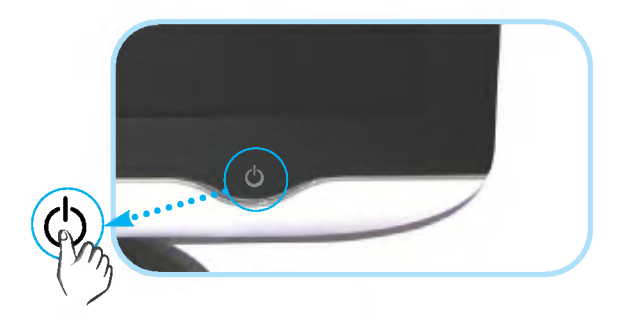

#### **HINWEIS**

Was ist die Funktion "Automatische Bildeinstellung"? : Mit dieser Funktion erhalt der Benutzer optimale Anzeigeeinstellungen. Wenn der Benutzer den Monitor zum ersten Mal anschließt, optimiert diese Funktion automatisch die Einstellungen der Anzeige fur einzelne Eingangssignale. Wenn Sie den Monitor einstellen möchten, während er verwendet wird, oder diese Funktion erneut manuell ausführen möchten, drücken Sie die Taste "SET/AUTO" auf dem Bedienfeld des Monitors. Sie können alternativ auch die Option "Zurücksetzen" im OSD-Einstellungsmenü verwenden. Beachten Sie jedoch, dass diese Option samtliche Menuelemente mit Ausnahme von "Sprache" zurücksetzt.

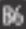

## Bedienelemente

## Bedienelemente.

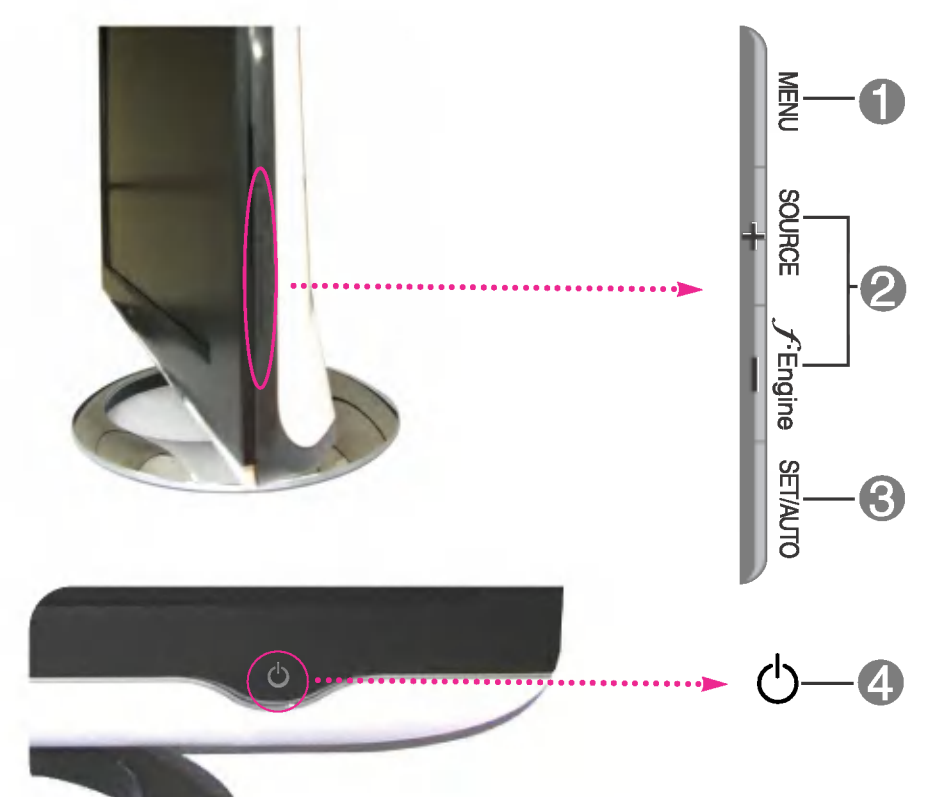

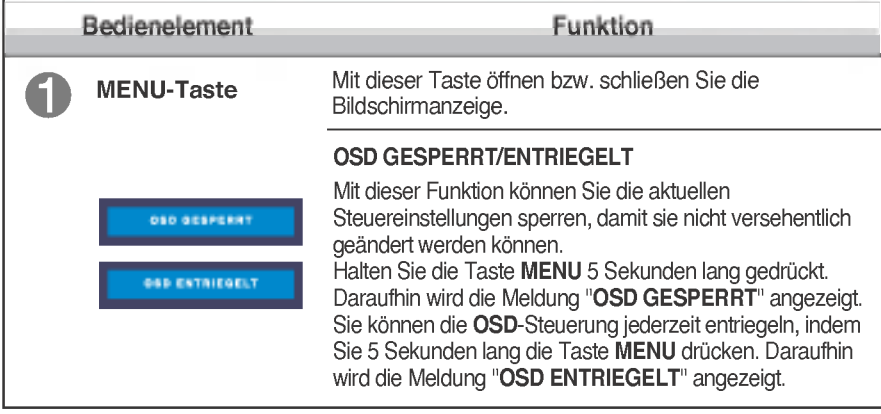

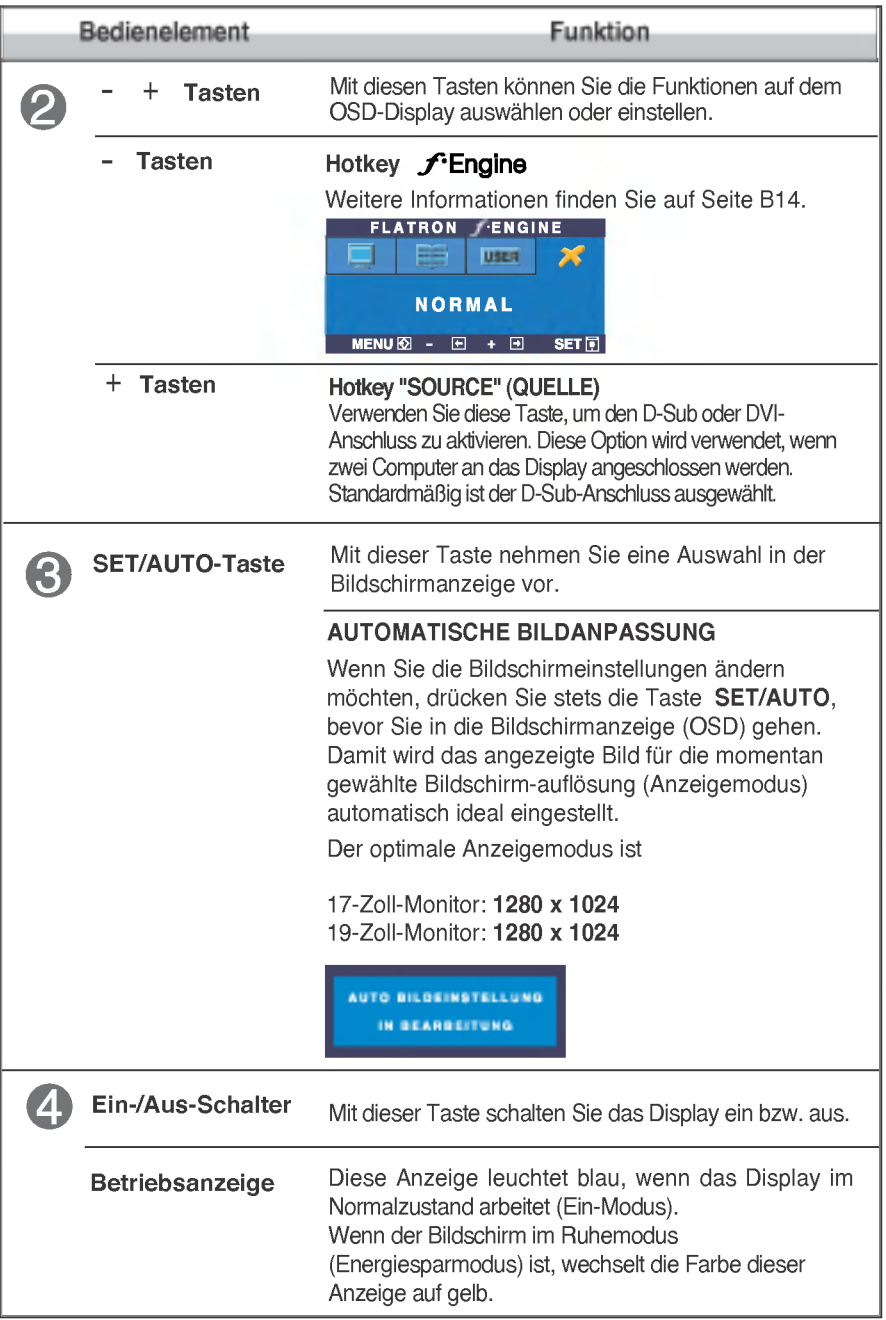

### Bildschirmeinstellung

Die Bildgröße, -position und Funktionsparameter des Displays lassen sich mit Hilfe der gesteuerten Bildschirmanzeige (OSD) schnell und einfach einstellen. Nachstehend finden Sie ein kurzes Beispiel, um Sie mit der Verwendung der Bedienelemente vertraut zu machen. Im Folgenden erhalten Sie eine Ubersicht uber die moglichen Einstellungen und Auswahlmoglichkeiten mit Hilfe der Bildschirmanzeige (OSD).

#### **HINWEIS**

**Lassen Sie das Display zunächst mindestens 30 Minuten lang eingeschaltet, bevor Sie** irgendwelche Bildeinstellungen vornehmen.

Wenn Sie Einstellungen über die Bildschirmanzeige (OSD) ändern möchten, gehen Sie wie folgt vor:

$$
MENU \rightarrow - + \rightarrow SET/AUTO \rightarrow - + \rightarrow MENU
$$

۶I

Drücken Sie die Taste MENU. Das OSD-Hauptmenü wird angezeigt.

- Um auf eine Steuerung zuzugreifen, verwenden Sie die Tasten bzw. +. Wenn das gewünschte Symbol markiert ist, drücken Sie die Taste SET/AUTO.
- 

Mit den Tasten - / + kann das Bild auf die gewünschter Ebene eingestellt werden. Mit der Taste SET/AUTO können Sie weitere Untermenüeinträge auswählen.

Al Drücken Sie die Taste MENU einmal, um zum Hauptmenü zurückzukehren und eine andere Funktion auszuwählen. Drücken Sie die Taste MENU zweimal, um das OSD zu verlassen.

Die folgende Tabelle zeigt alle Funktionen, Einstellungen und Menüs der Bildschirmanzeige.

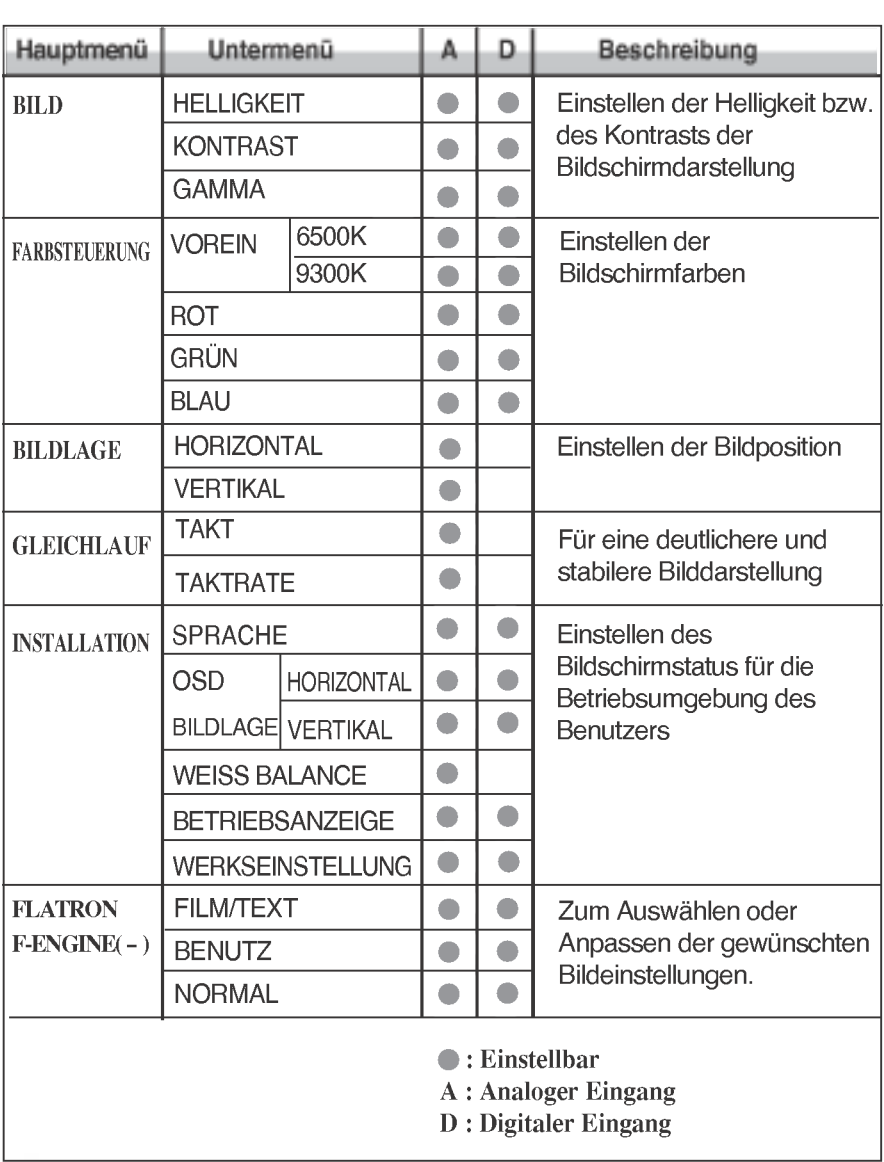

#### HINWEIS

Der Reihenfolge der Symbole kann je nach Modell unterschiedlich sein (B10~B14).

Sie wissen nun, wie Sie eine Funktion innerhalb des OSD-Systems auswahlen und einstellen. Nachstehend finden Sie die Symbole sowie deren Namen und Beschreibungen für alle Funktionen im Menü.

Drücken Sie die Taste MENU. Daraufhin erscheint das Hauptmenü der OSD-Steuerung.

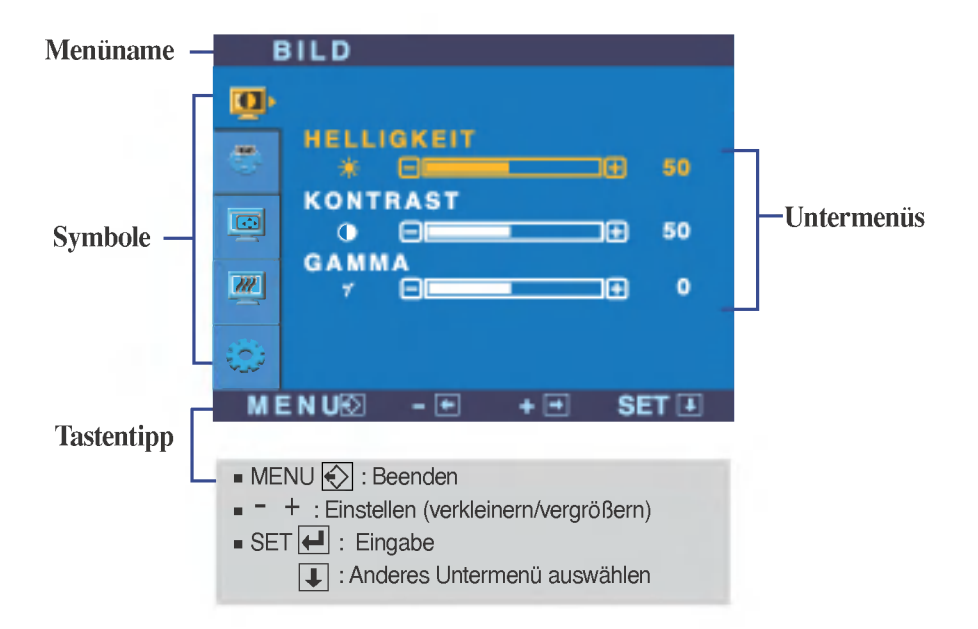

#### **HINWEIS**

**Lassen Sie das Display zunächst mindestens 30 Minuten lang eingeschaltet, bevor Sie** irgendwelche Bildeinstellungen vornehmen.

## Auswahlen und Einstellen von Funktionen der Bildschirmanzeige (OSD)

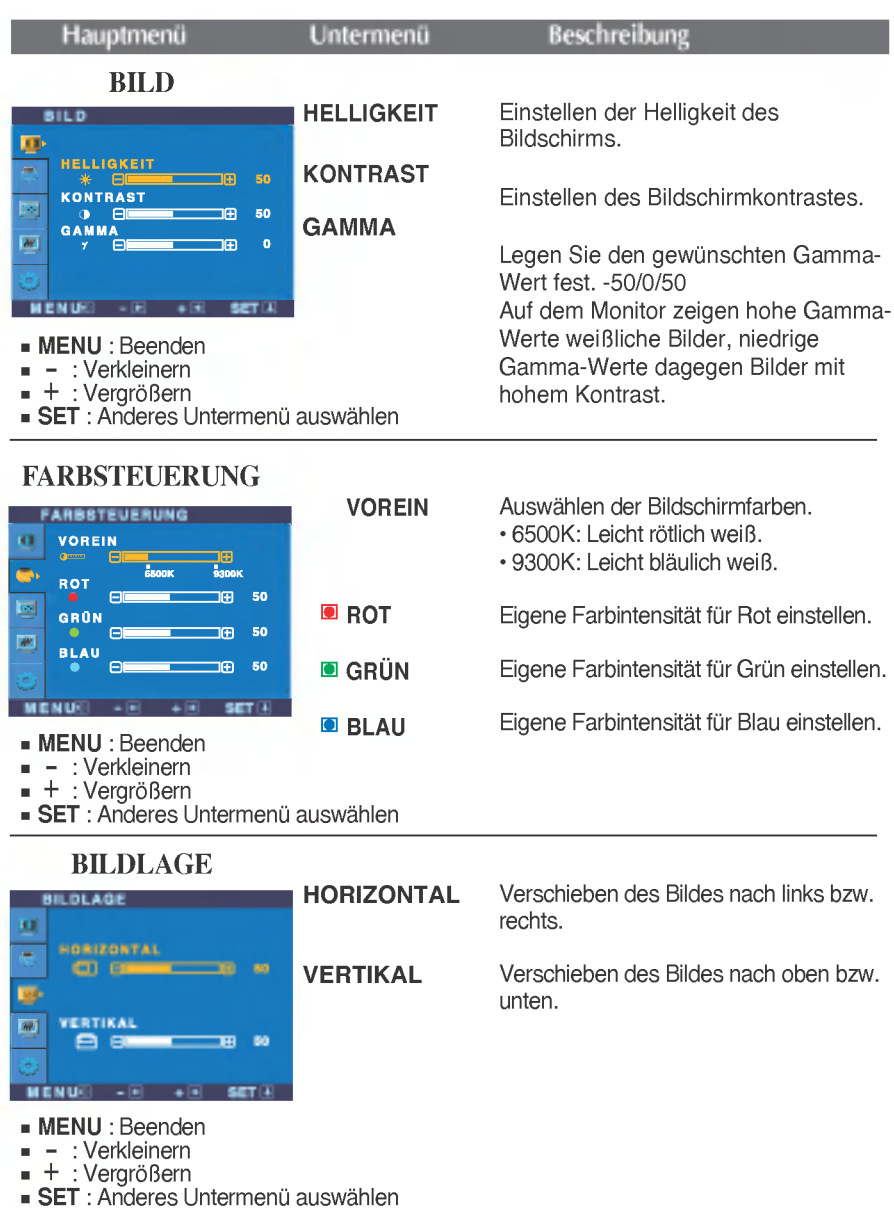

## Auswahlen und Einstellen von Funktionen der Bildschirmanzeige (OSD)

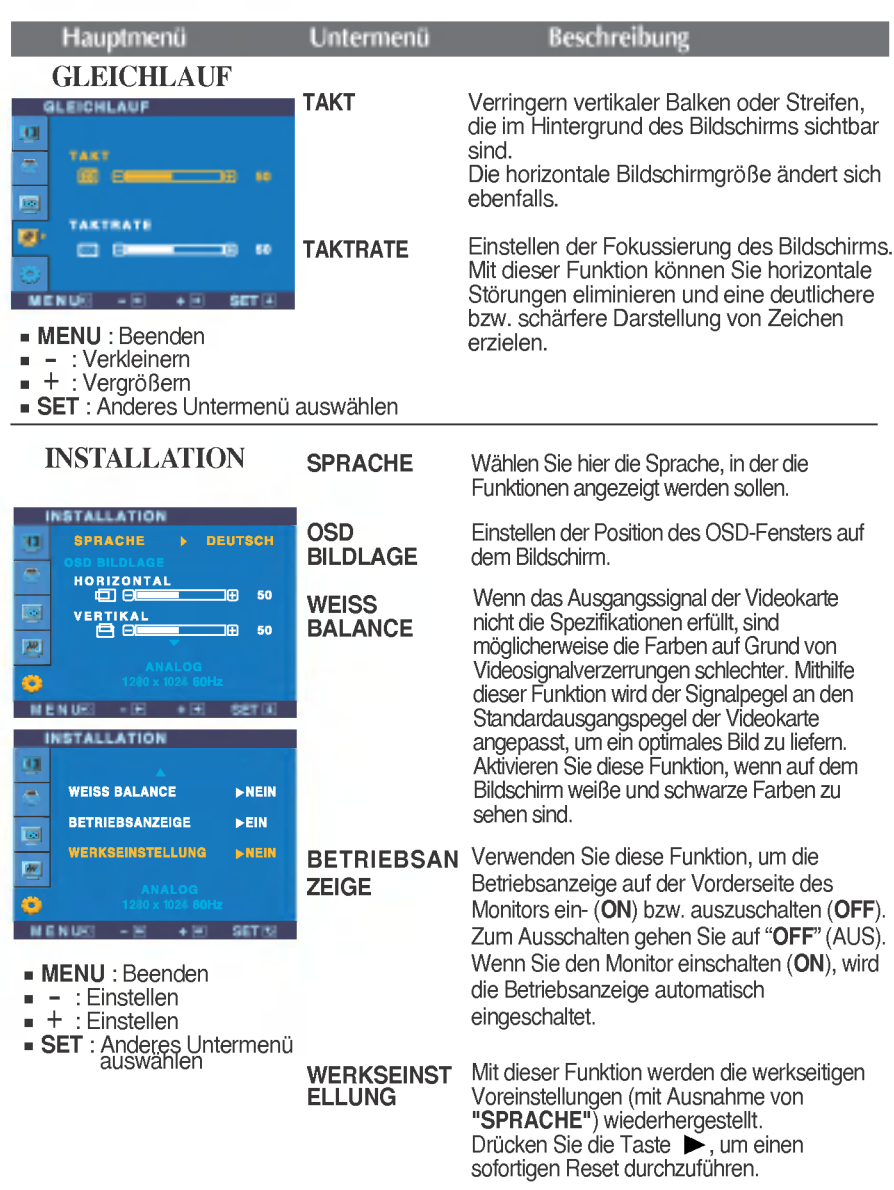

Wenn das Bild dadurch nicht verbessert wird, stellen Sie die Werksvoreinstellungen wieder her. Fuhren Sie dann erforderlichenfalls die Weißabgleichfunktion erneut aus. Diese Funktion ist nur aktiviert, wenn das Eingangssignal analog ist.

### Auswahlen und Einstellen von Funktionen der Bildschirmanzeige (OSD)

**Die OSD-Anzeige wird angezeigt, wenn Sie die Taste felgine** (-) auf der Vorderseite des Monitors drücken.

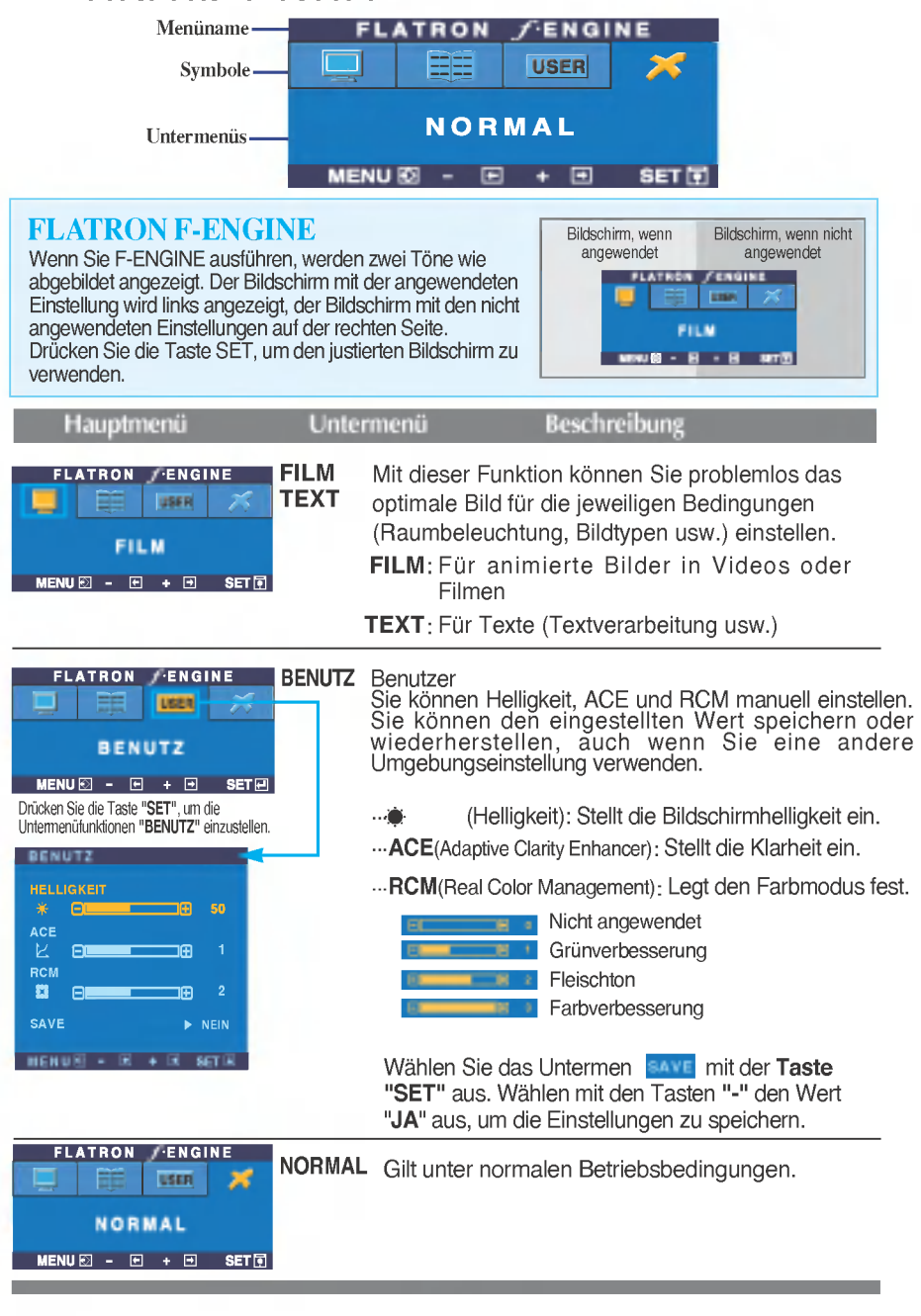

Uberprufen Sie folgende Punkte, bevor Sie sich an den Kundendienst wenden.

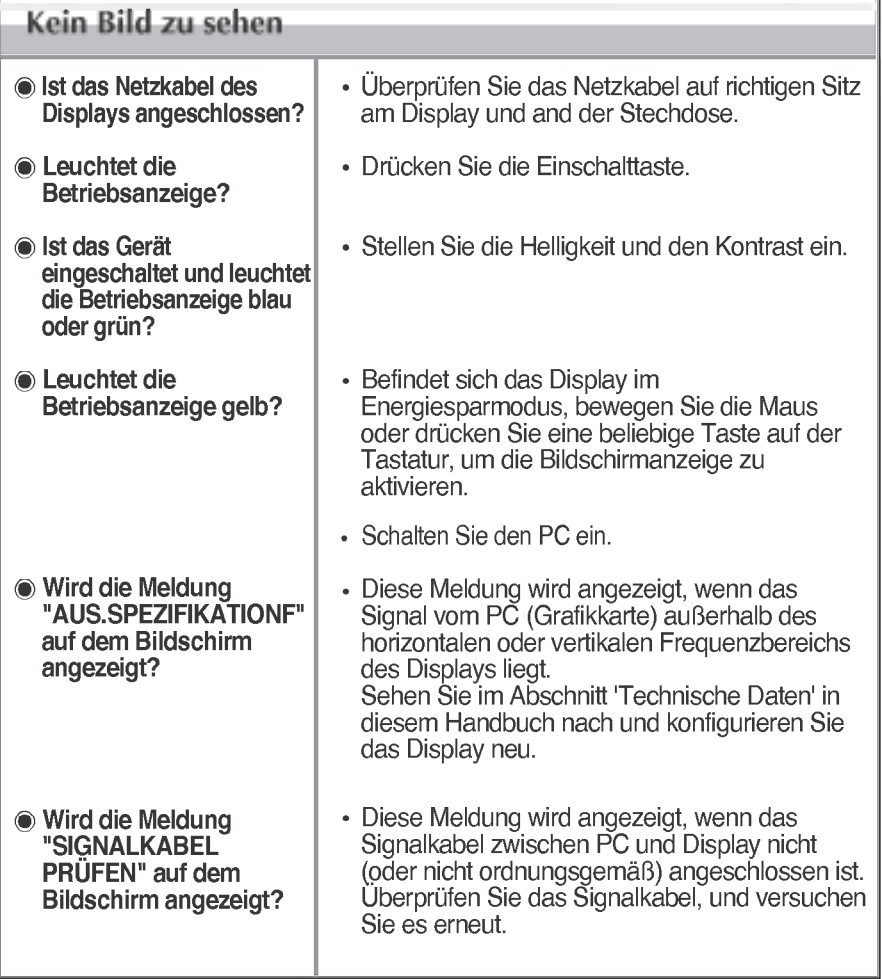

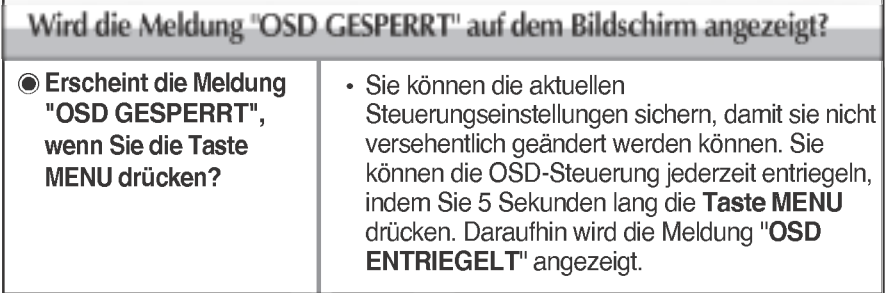

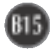

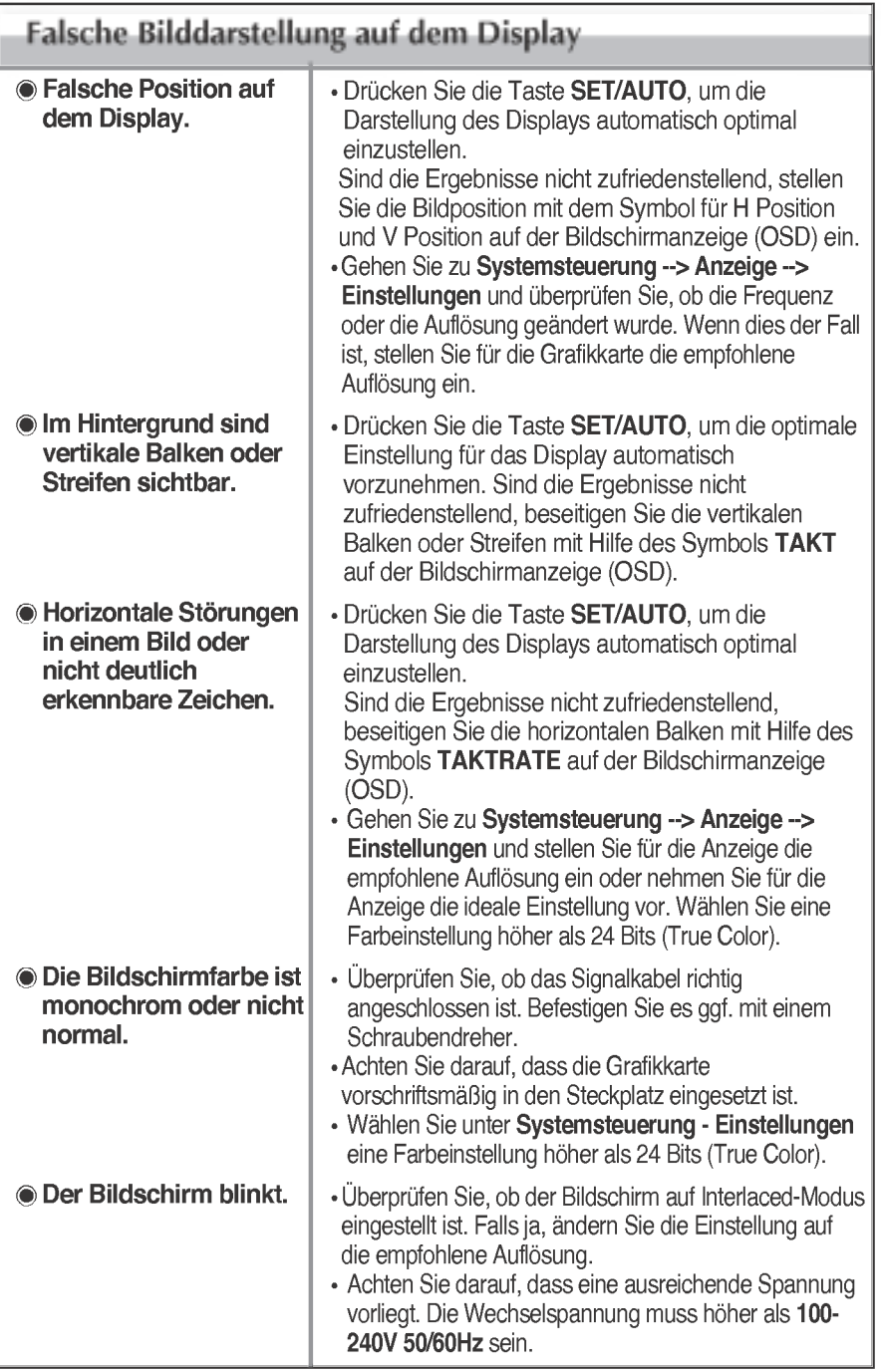

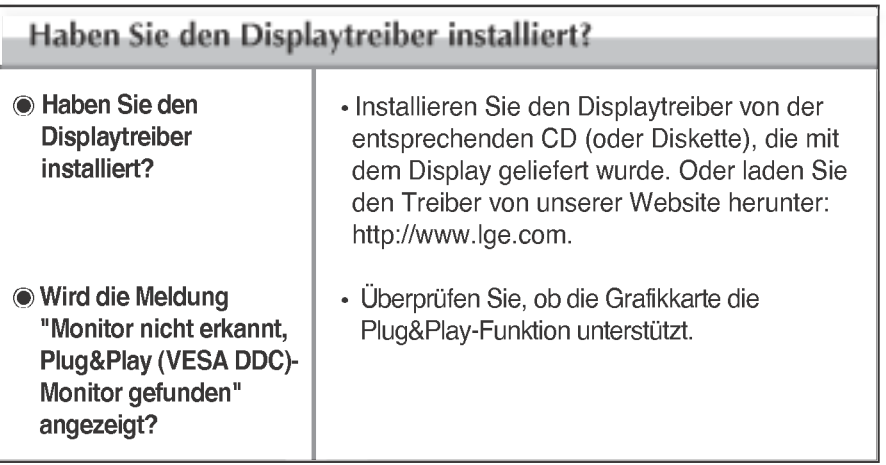

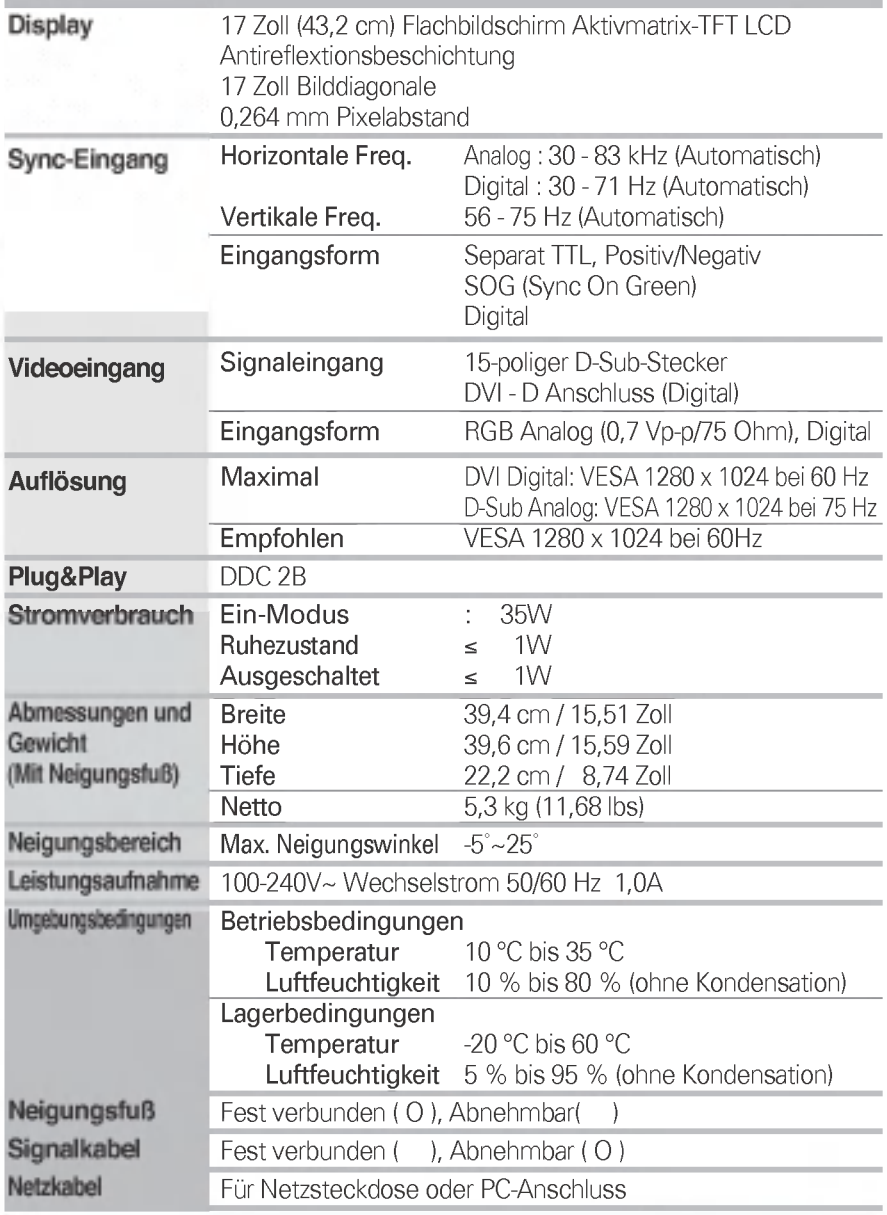

#### HINWEIS

 $\blacksquare$  Alle Informationen in diesem Dokument können ohne Vorankündigung geändert werden.

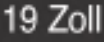

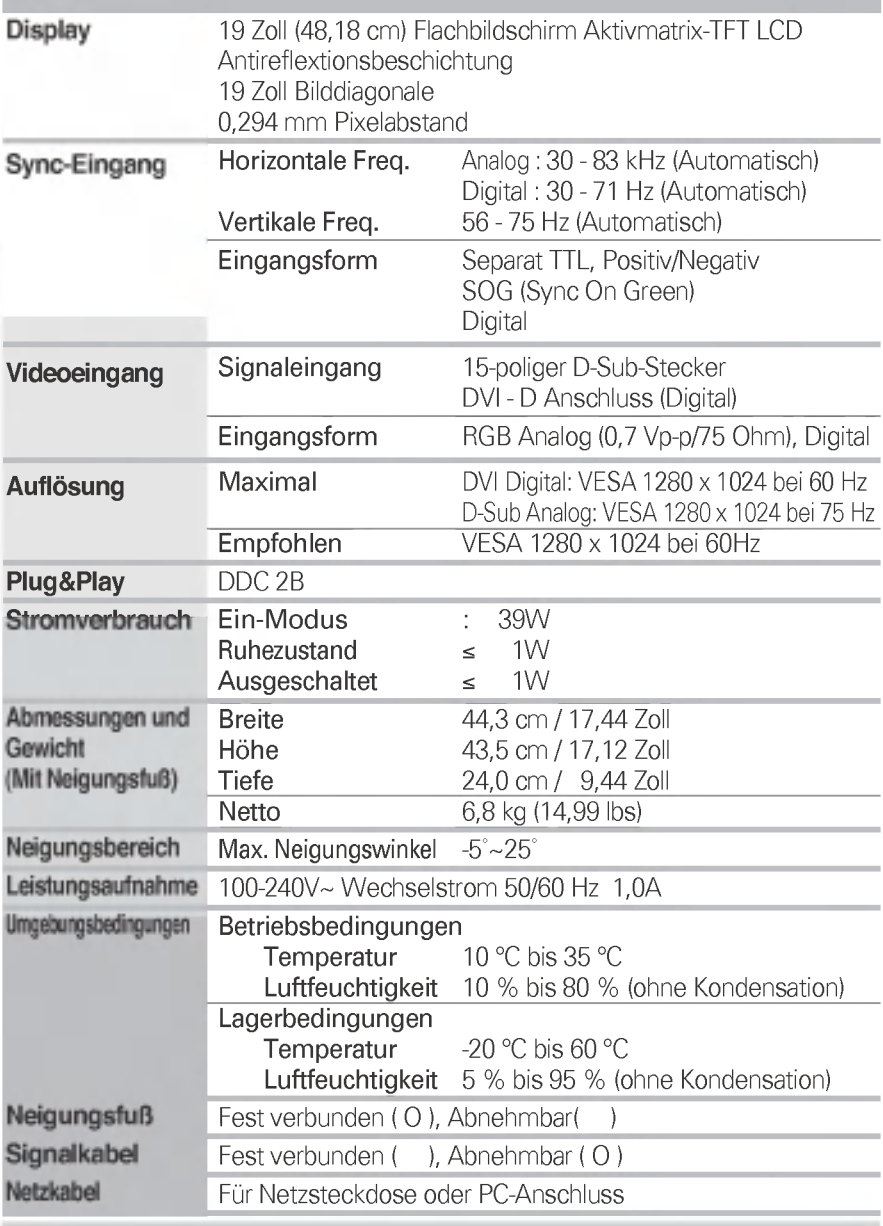

#### HINWEIS

 $\blacksquare$  Alle Informationen in diesem Dokument können ohne Vorankündigung geändert werden.

## Voreingestellte Modi (Auflösung)

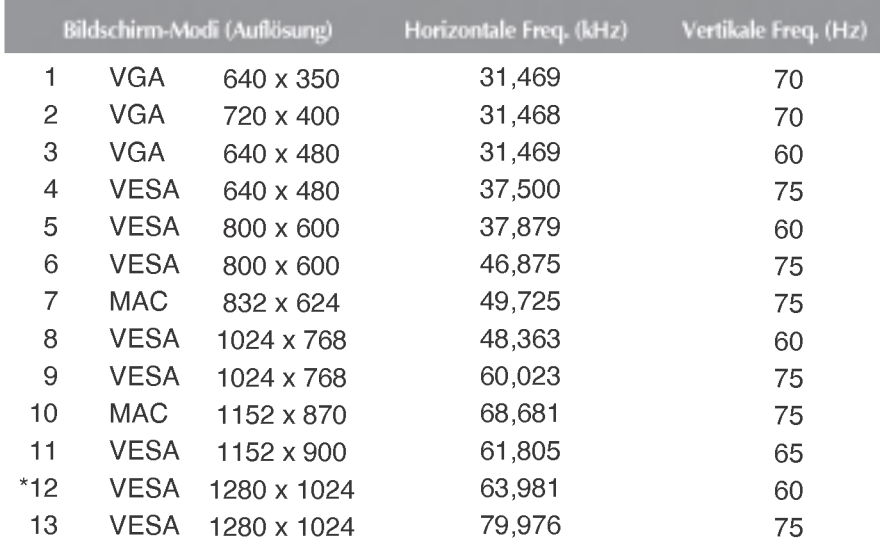

\*Empfohlen Modus

## Anzeige

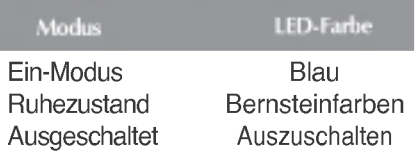

## Technische Daten

## Signalanschlussbelegungen

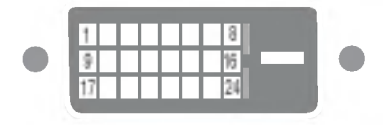

#### DVI-D-Anschluss

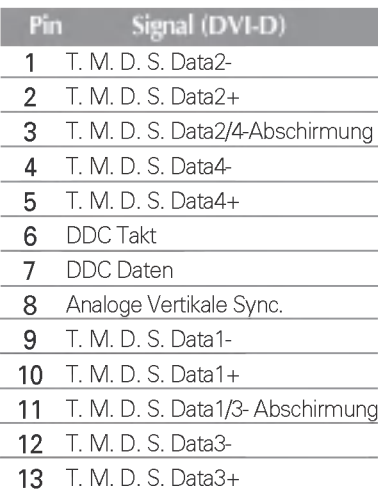

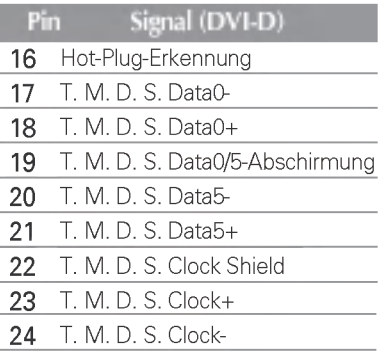

14 +5 V Leistung

15 Erdung (Rückgabewert für<br>+5 V, H. Sync. und V. Sync.)

T. M. D. S. (Transition Minimized Differential Signaling)

### Montage der Trägerwandhalterung

#### Dieser Monitor kann mit der Standard-VESA-Wandhalterung befestigt werden.

1. Legen Sie den Monitor mit der Vorderseite nach unten auf ein Stück Stoff oder eine andere weiche Oberflache und entfernen Sie die hintere Abdeckung.

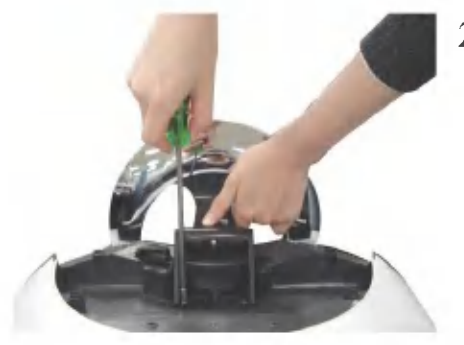

2. Entfernen Sie den Standfuß mit einem Schraubendreher (siehe Bild).

3. Montieren Sie die dem VESA-Standard entsprechende Wandaufhängung.

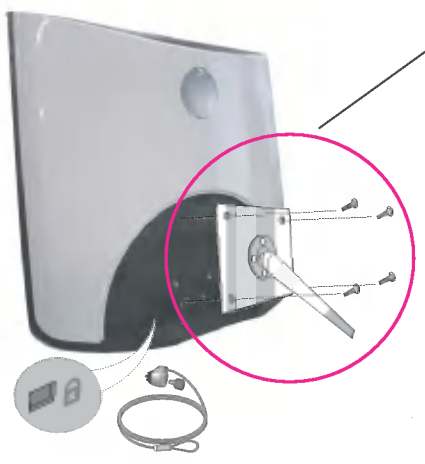

#### VESA Wandmontage

An einem weiteren Objekt angeschlossen (Modell mit Stander oder zur Wandbefestigung. An diesem Monitor kann eine Befestigungsvorrichtung nach VESA-Standard angebracht werden.) Zusatzliche Informationen entnehmen Sie bitte den dem VESA-Standard entsprechenden Anweisungen zur Wandmontage.

Kensington Sicherheitsvorrichtung -optional Verbindung zu einem Sicherungskabel, das separat in den meisten Computer-Fachgeschaften erhaltlich ist.

# Digitally yours **FIFIM**

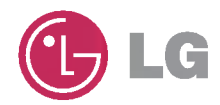